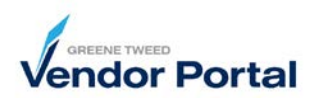

## Purpose

Use Account Settings to maintain user preferences, such as, date format, time zone, and currency.

1. Log into the supplier portal. *The Supplier Portal Dashboard will appear.*

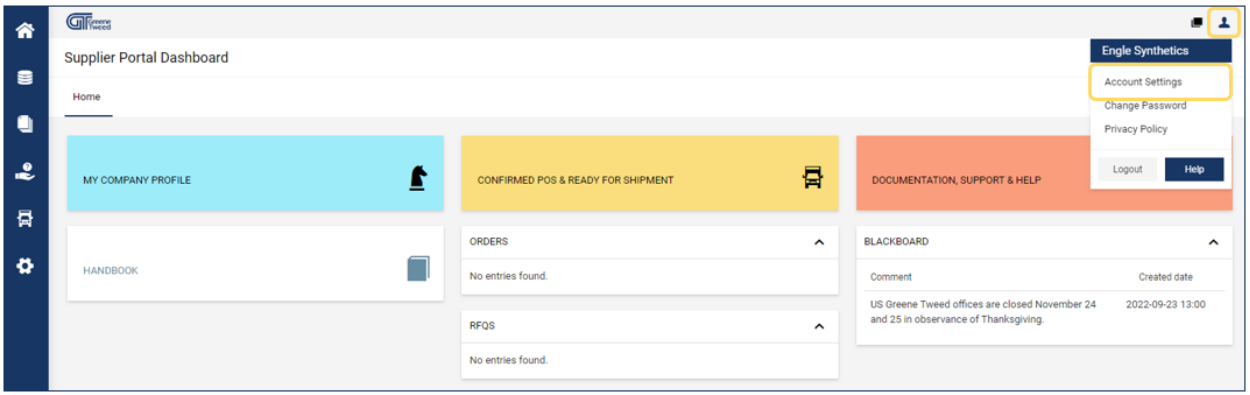

2. In the upper right corner of the Supplier Portal Dashboard, access Account Settings. *The User Data screen will appear.*

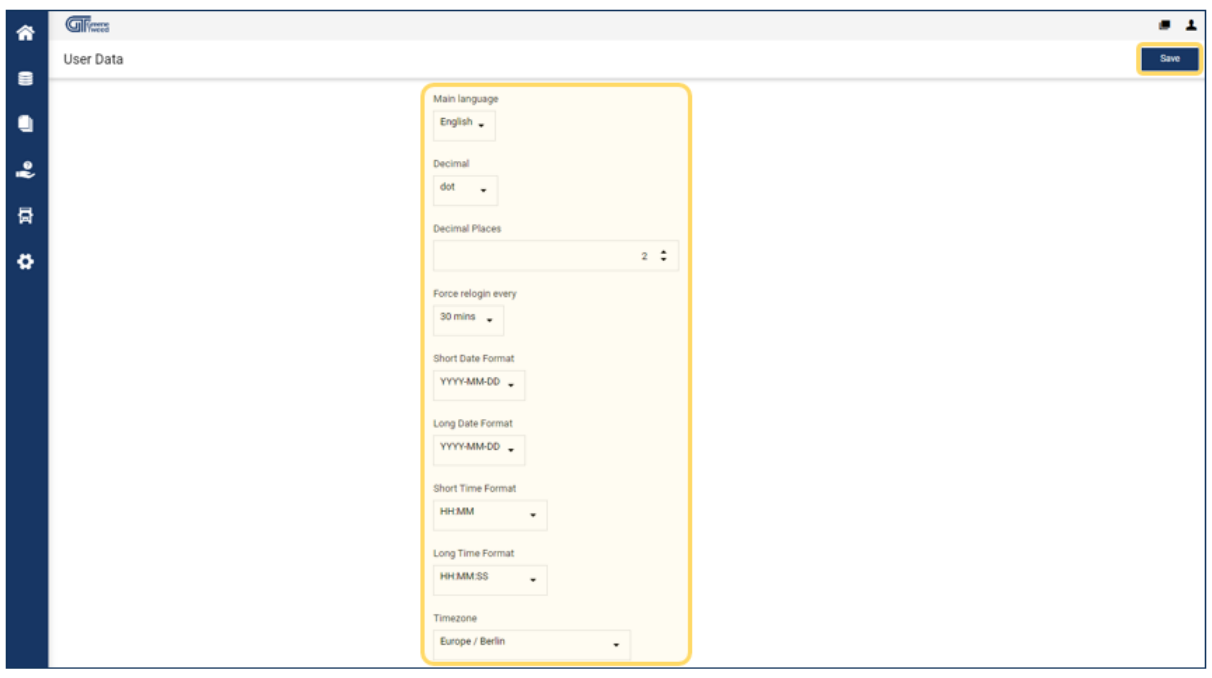

- 3. Scroll down, review, and update the highlighted fields as appropriate. When complete, click **Save**.
- 4. Click **Home f** to return to the dashboard.